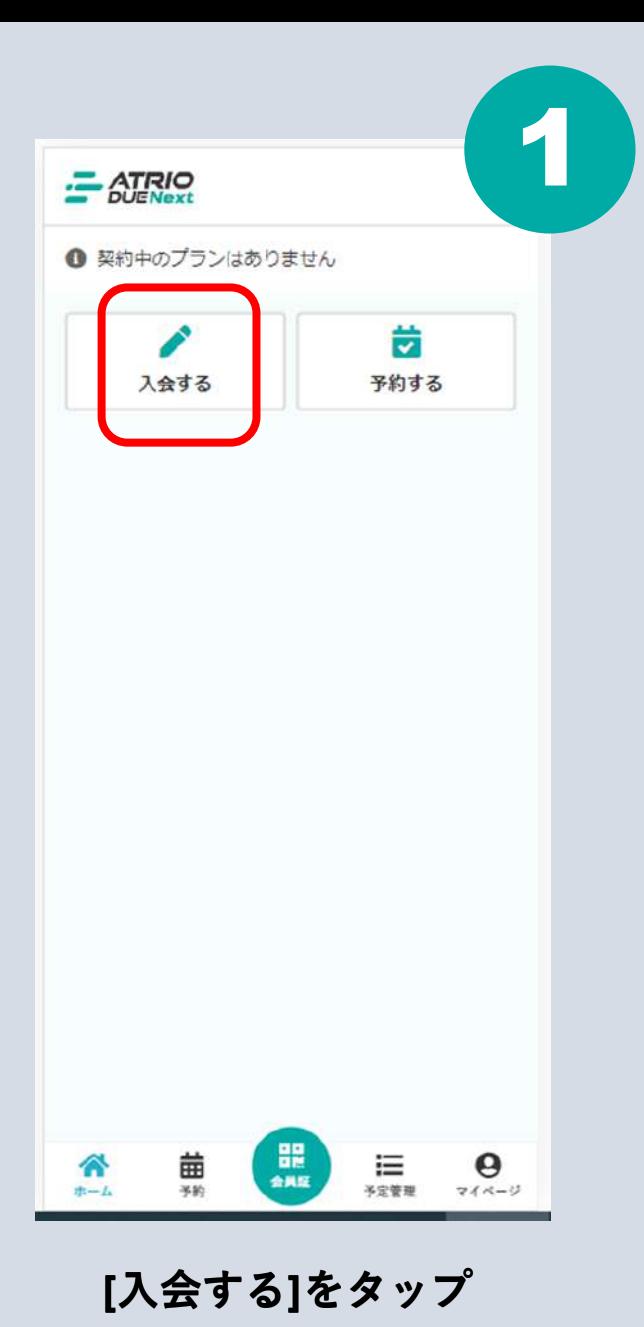

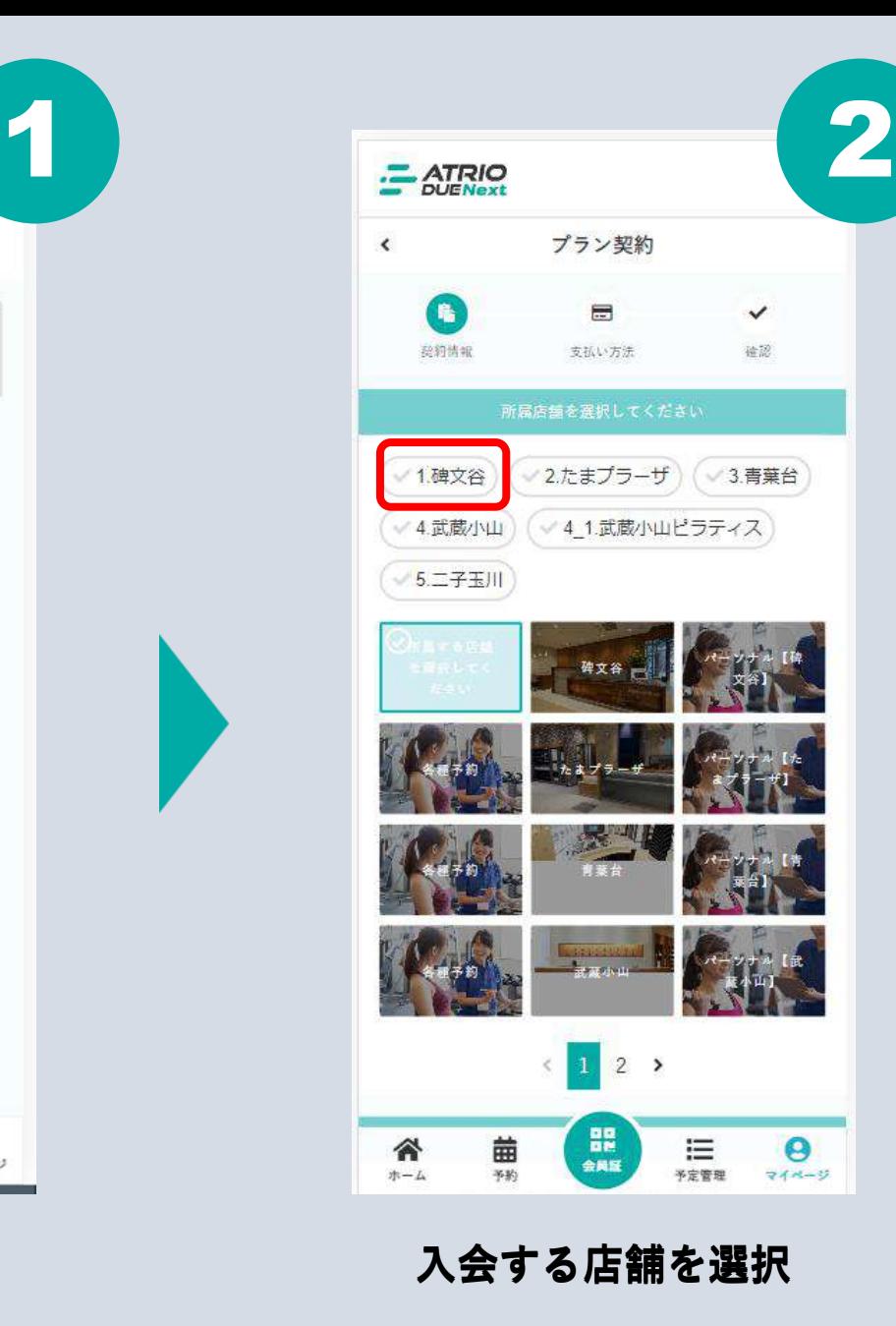

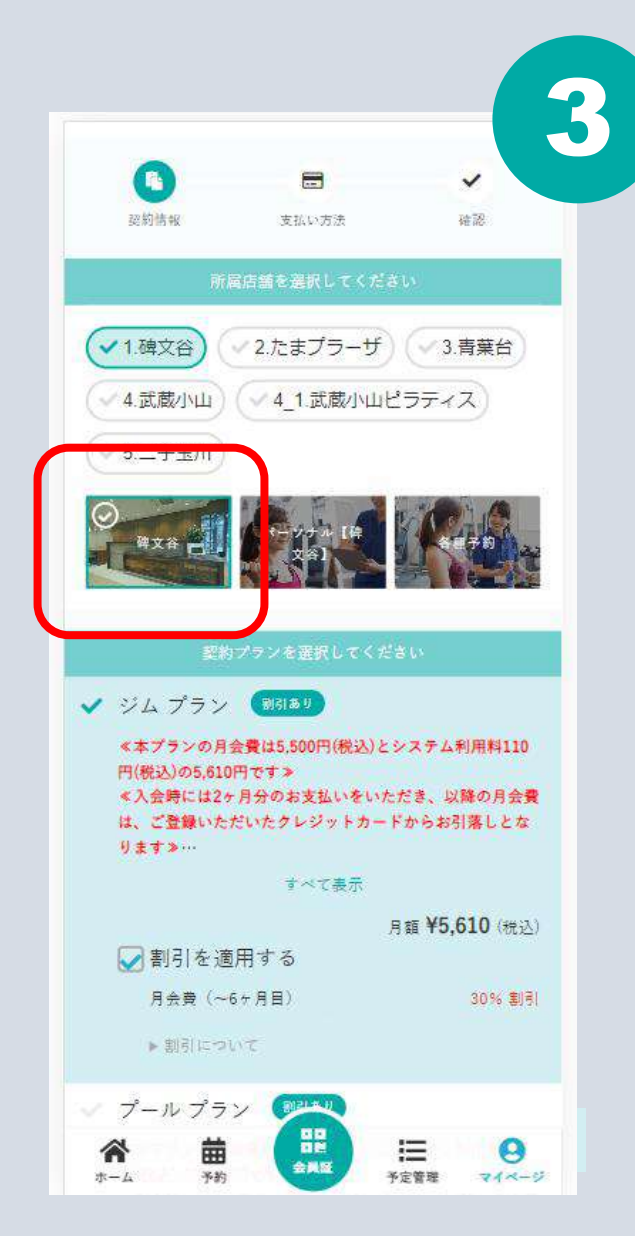

**[入会する]をタップ 入会する店舗を選択 [店名]と[プラン]を選択し 割引を適用するの[有無]を選択**

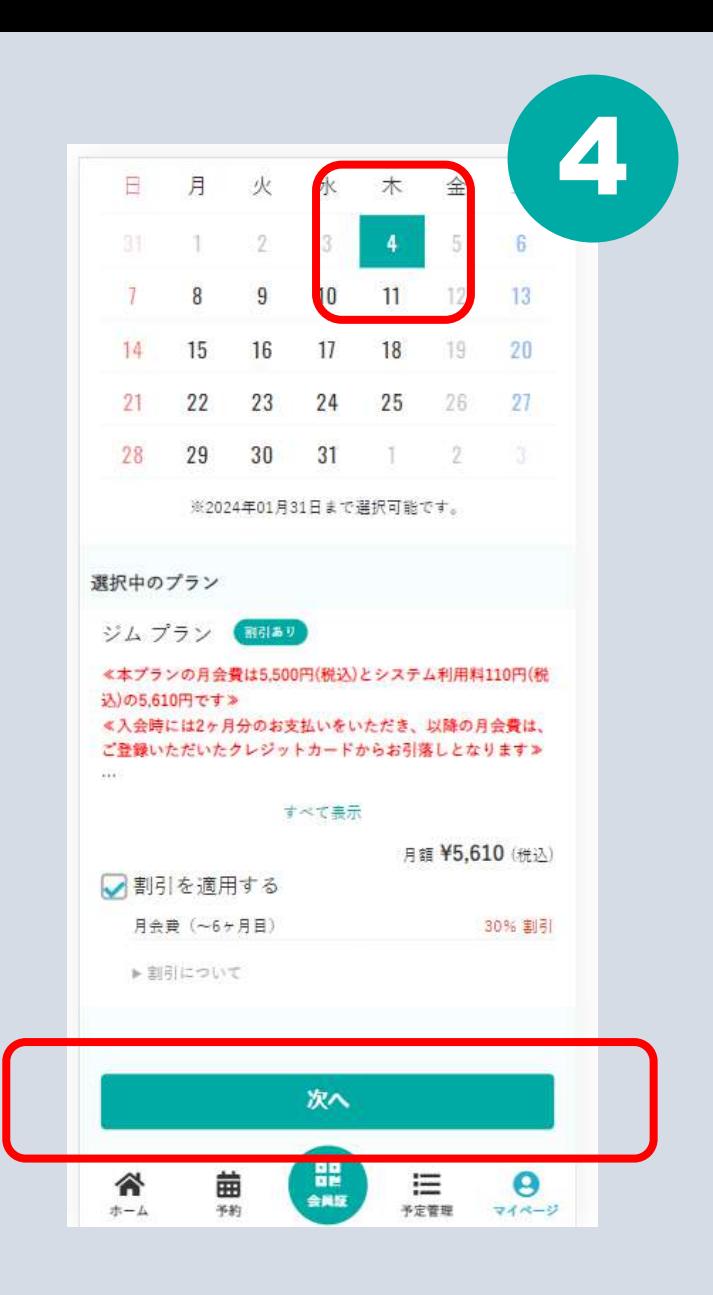

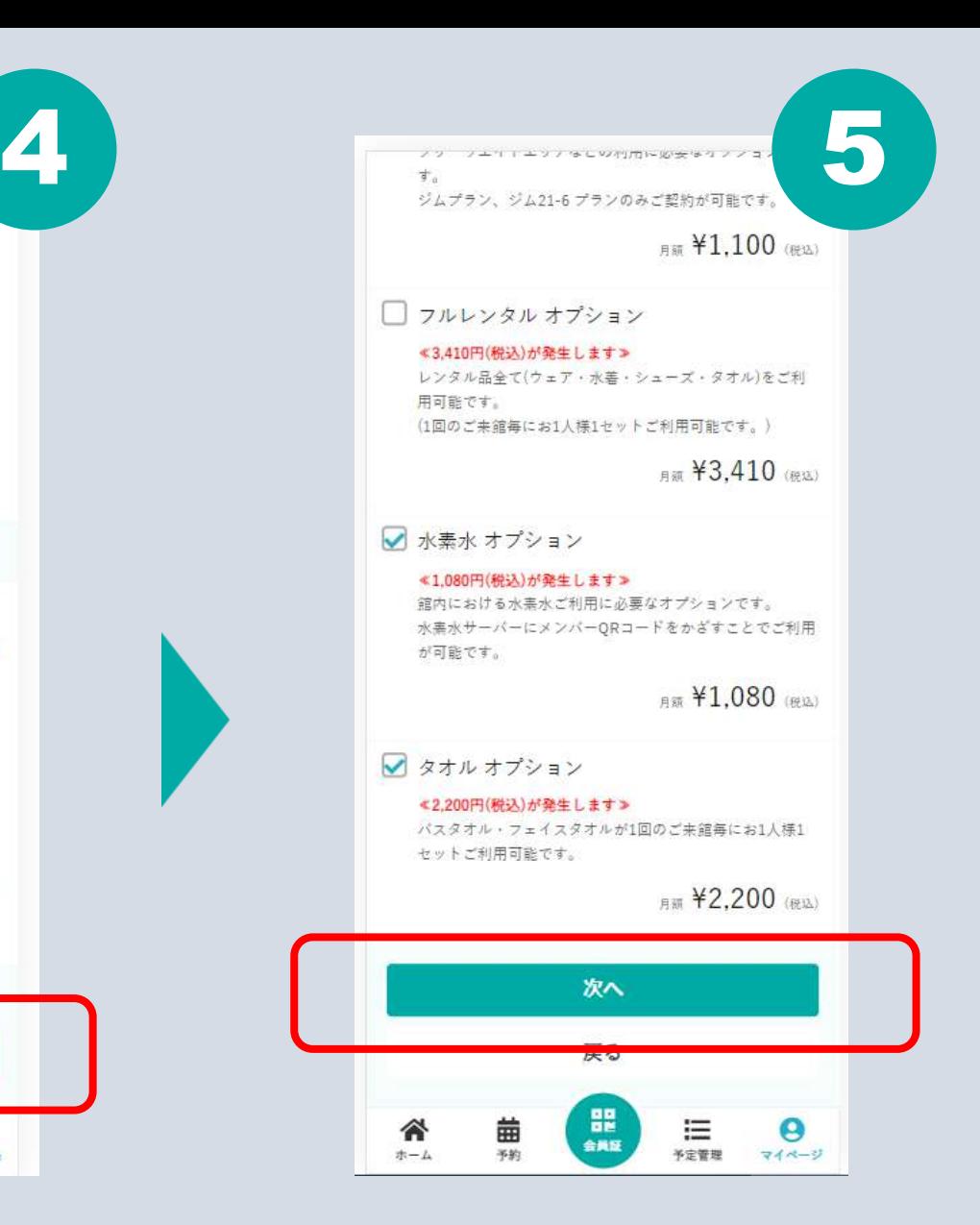

**入会日を選択して[次へ] 必用なオプションを選択して[次へ] 必用情報を入力して[次へ]**

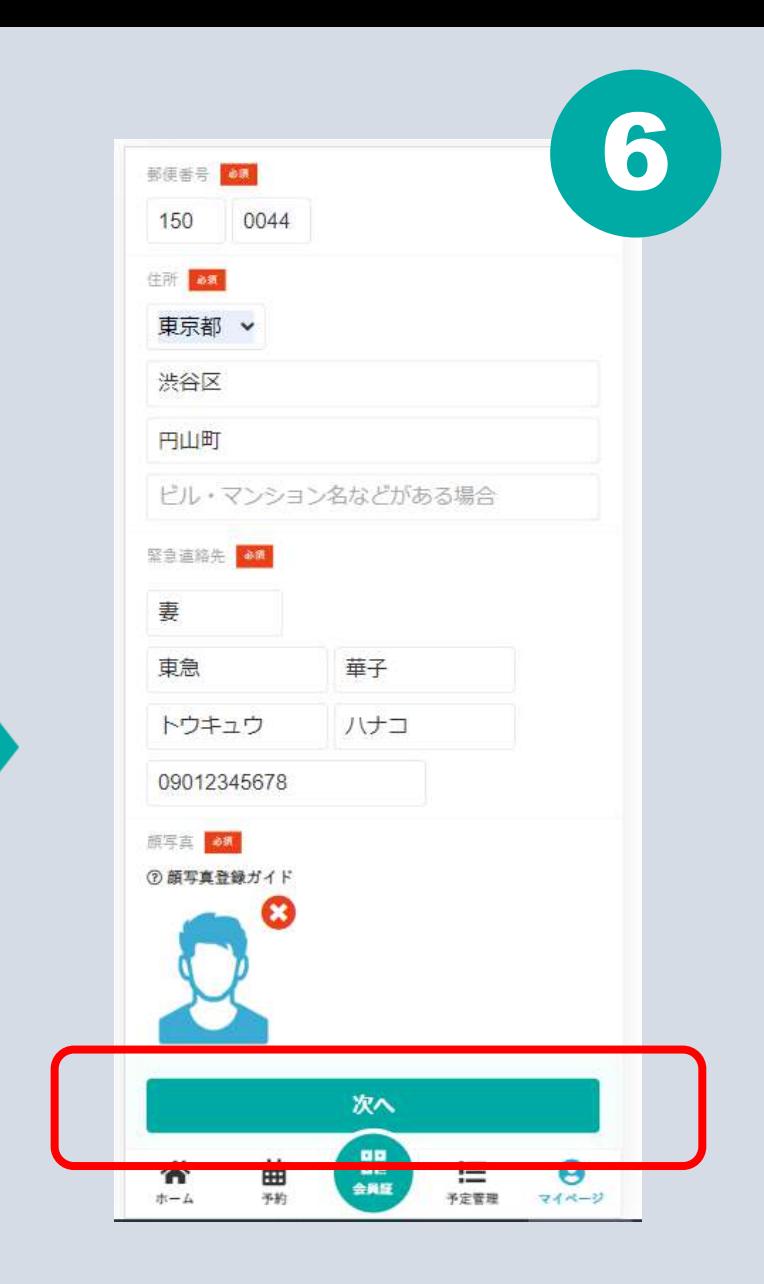

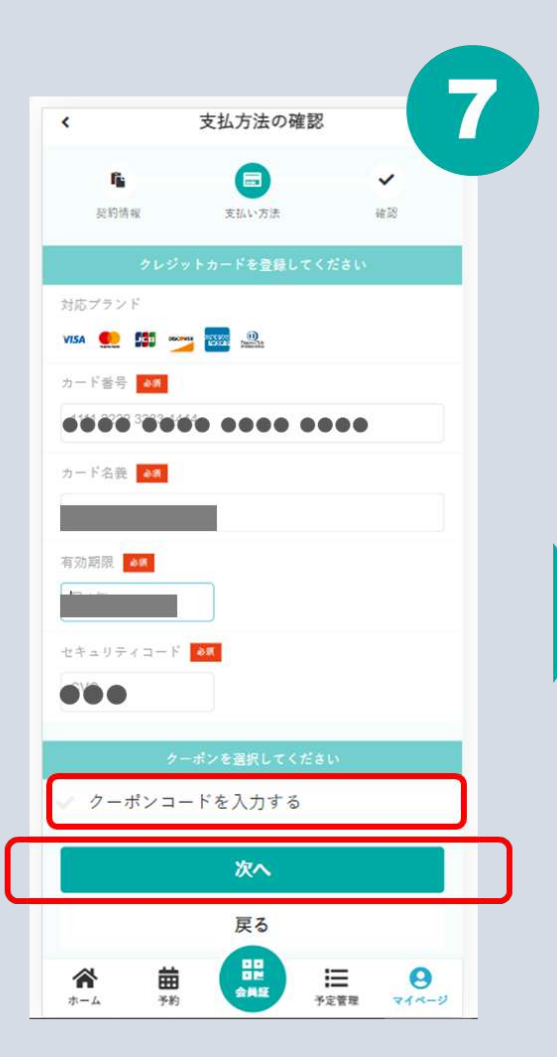

決済情報を入力して [次へ] ※クーポンがあればコードを入力します

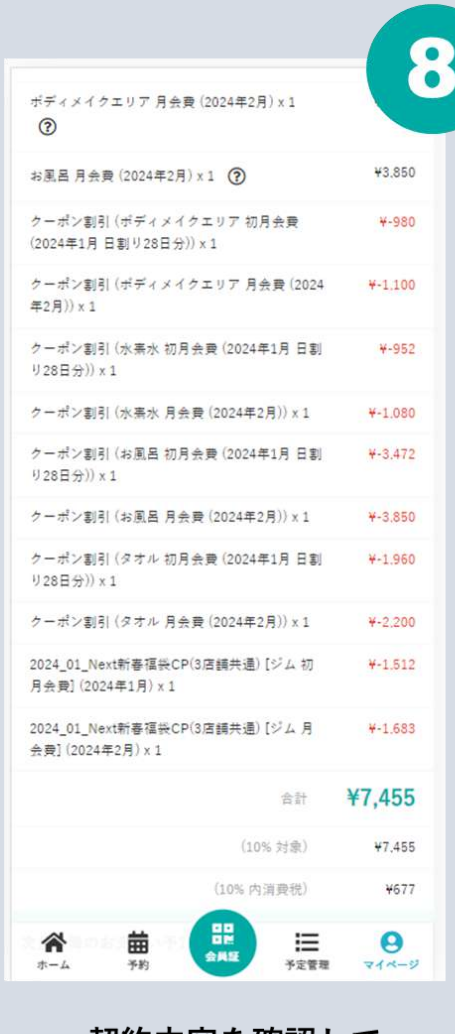

契約内容を確認して 下へスクロール

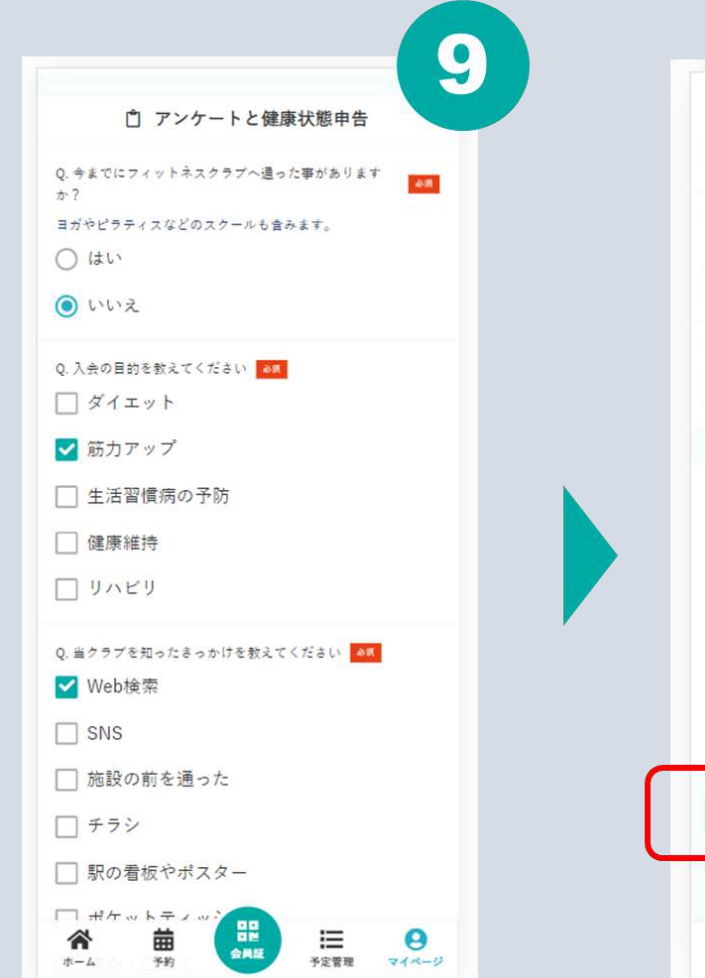

アンケートと健康状態申告に 回答して下へスクロール

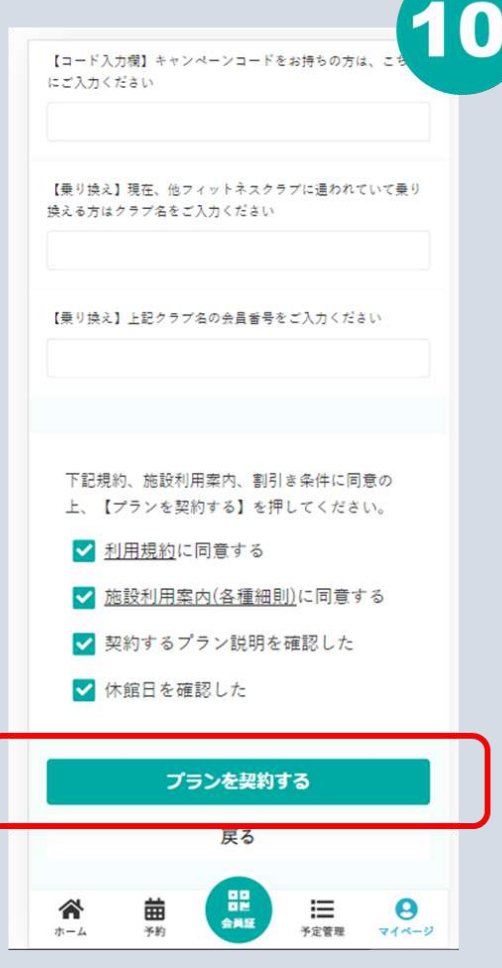

利用規約等に同意をして 【プランを契約する】をタップ